# CEOS Working Group on Information Systems and Services

# **WGISS Connected Data Assets**

# **Client Partner Guide (OpenSearch)**

Publication Date: 2019-04-04

Updated : 2019-07-16

Document version: V1.0

Category: WGISS Technical Document

Editors: WGISS CDA System-Level Team

## **Table of Contents**

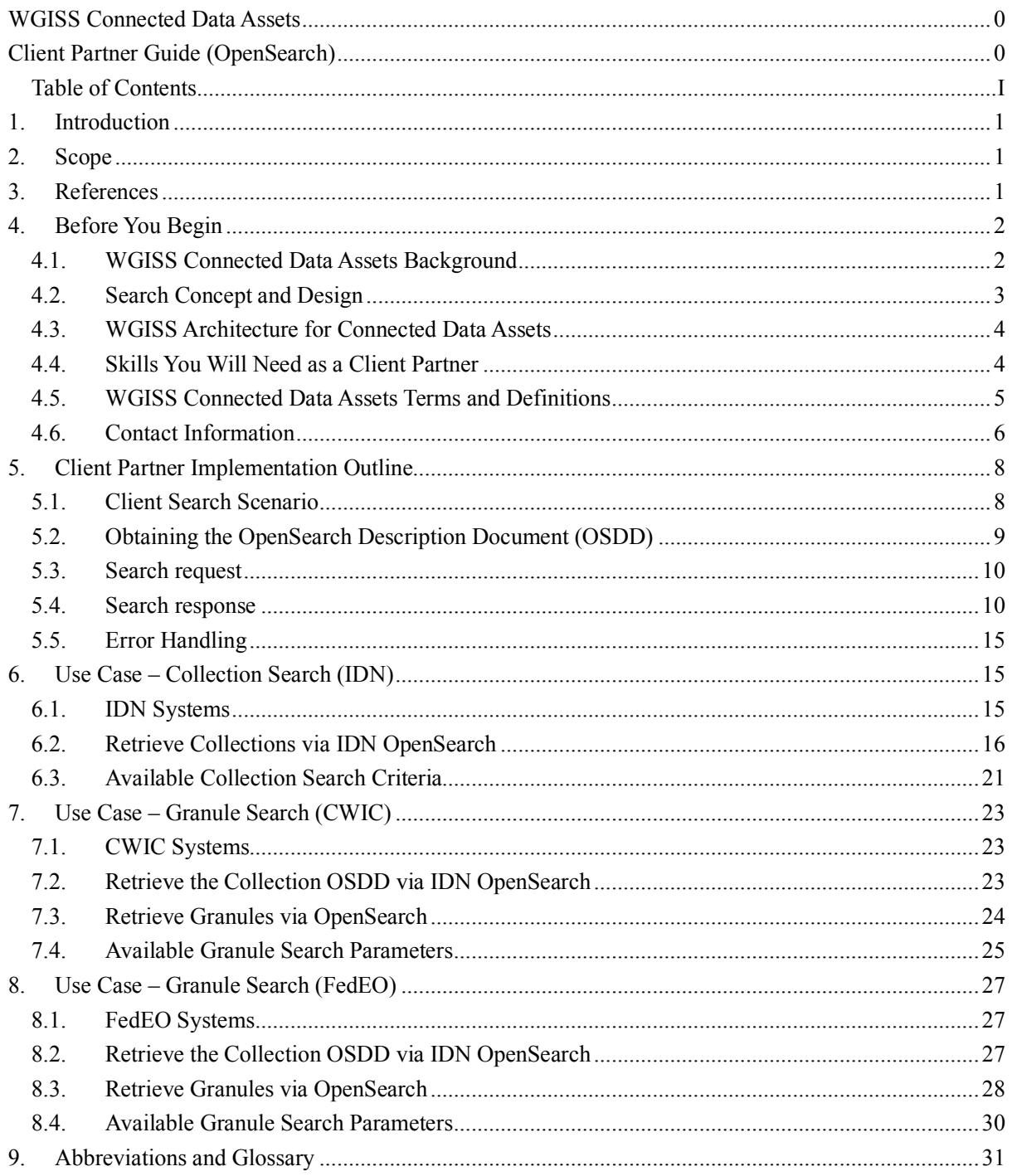

# **1. Introduction**

This document contains the comprehensive client partner's guide for OpenSearch, as adopted in the CEOS WGISS Connected Data Assets project. The document introduces the architecture background and required skills to be a client, the query interface, and an implementation outline. Several detailed use cases about how to retrieve the IDN (International Directory Network) collection ID and how to interact with the WGISS Connected Assets Granule Gateway servers are also included in this document.

# **2. Scope**

This client partner guide applies to the CEOS WGISS Connected Data Assets. This client partner guide is applicable to both CWIC and FedEO instances, as well as potential other data partners.

The target audience for this document is the community of software developers who are:

a) Implementers of IDN OpenSearch

b) Implementers of CEOS Best Practices-compliant OpenSearch server

c) Implementers of CEOS Best Practices OpenSearch client

# **3. References**

The following documents provide more background and supportive information.

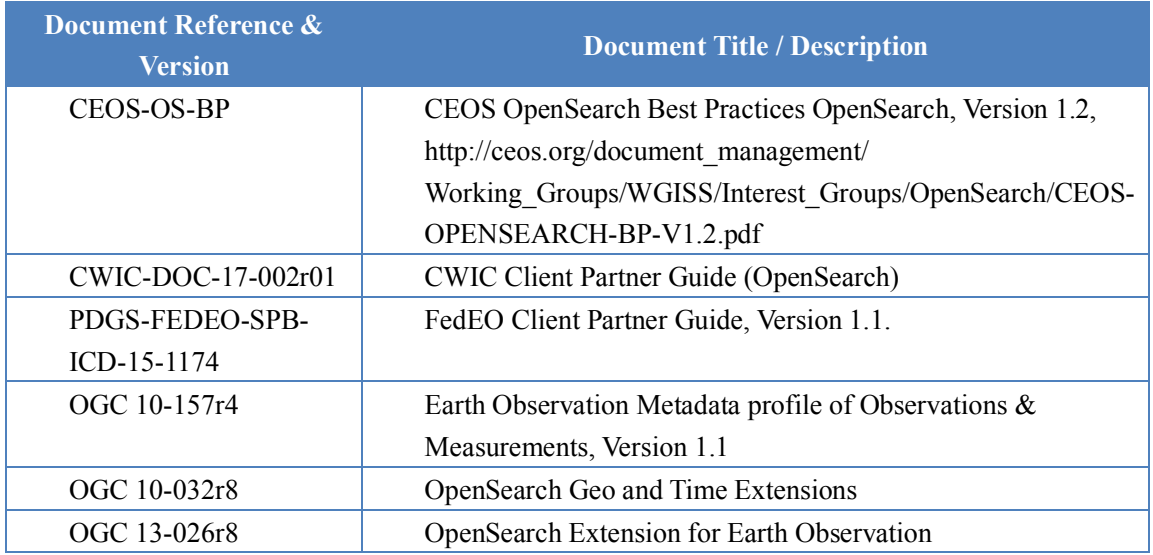

# **4. Before You Begin**

This chapter introduces the background, concepts and architecture of IDN, CWIC, and FedEO, within the scope of the WGISS Connected Assets. The related skills you will need as a client partner are also discussed.

## **4.1. WGISS Connected Data Assets Background**

For scientists who conduct multi-disciplinary research, there may be a need to search multiple catalogs in order to find the data they need. Such work can be very time-consuming and tedious, especially when different catalogs may use different metadata models and catalog interface protocols. It would be desirable, therefore, for those catalogs to be integrated into a catalog federation which will present a well-known and documented metadata model and interface protocol to users and hide the complexity and diversity of the affiliated catalogs behind the interface. With such a federation, users only need to work with the federated catalog through the public interface or API to find the data they need instead of working with various catalogs individually.

The Committee on Earth Observation Satellite (CEOS) addresses coordination of the satellite Earth Observation (EO) programs of the world's government agencies, along with agencies that receive and process data acquired remotely from space. The Working Group on Information Systems and Services (WGISS) is a subgroup of CEOS, which aims to promote collaboration in the development of systems and services that manage and supply EO data to users worldwide.

NASA's contributions to the Committee on Earth Observation Satellites (CEOS) International Directory Network (IDN) provides access to more than 34,000 Earth science data set and service descriptions (stored in the Common Metadata Repository [CMR]) which cover subject areas within Earth and environmental sciences. The IDN's mission is to assist researchers, policy makers, and the public in the discovery of and access to data and related services relevant to Earth science research.

To aid in the search and discovery effort, Global Change Master Directory (GCMD) controlled keywords have been developed and are regularly being refined and expanded. These keywords are also used in other applications within the broader scientific community. Users may perform searches through the IDN website and OpenSearch API using the controlled keywords, freetext searches, map/date searches, or any combination of the above; and may also search or refine a search by data center, instrument, platform, project, or temporal/spatial resolution.

The IDN also supports docBUILDER, a web-based metadata authoring tool that allows metadata authors to add (or modify) data set descriptions (DIFs) that comply with the CMR Unified Metadata Model for Collections (UMM-C). The tool also allows metadata authors to validate and submit their DIF-10 records directly for discovery in the IDN.

The CEOS WGISS Integrated Catalog (CWIC) system implements a federated catalogue for

data discovery from multiple EO data centers. CWIC was initiated and supported by NASA, NOAA, and USGS as a contribution to CEOS. CWIC provides inventory search to WGISS agency catalog systems for EO data by distributing search requests to the appropriate server and sending search responses back to the requesting client. CWIC will provide translation from the CEOS OpenSearch search request to the native protocol used by the data partner server if the data partner system does not implement CEOS OpenSearch.

FedEO (Federated Earth Observation Gateway) provides a unique entry point to a growing number of scientific catalogues and services for, but not limited to, EO European and Canadian missions. FedEO is deployed with ESA (European Space Agency) infrastructure as a gateway to provide brokered discovery, access and ordering capability to European/Canadian EO missions data based on HMA (Heterogeneous Missions Accessibility) interfaces.

WGISS is now coordinating efforts to connect CWIC and FedEO system with the IDN through a common registration of metadata records to seamlessly provide search results for relevant data sets regardless of which system is used to access the granule level data.

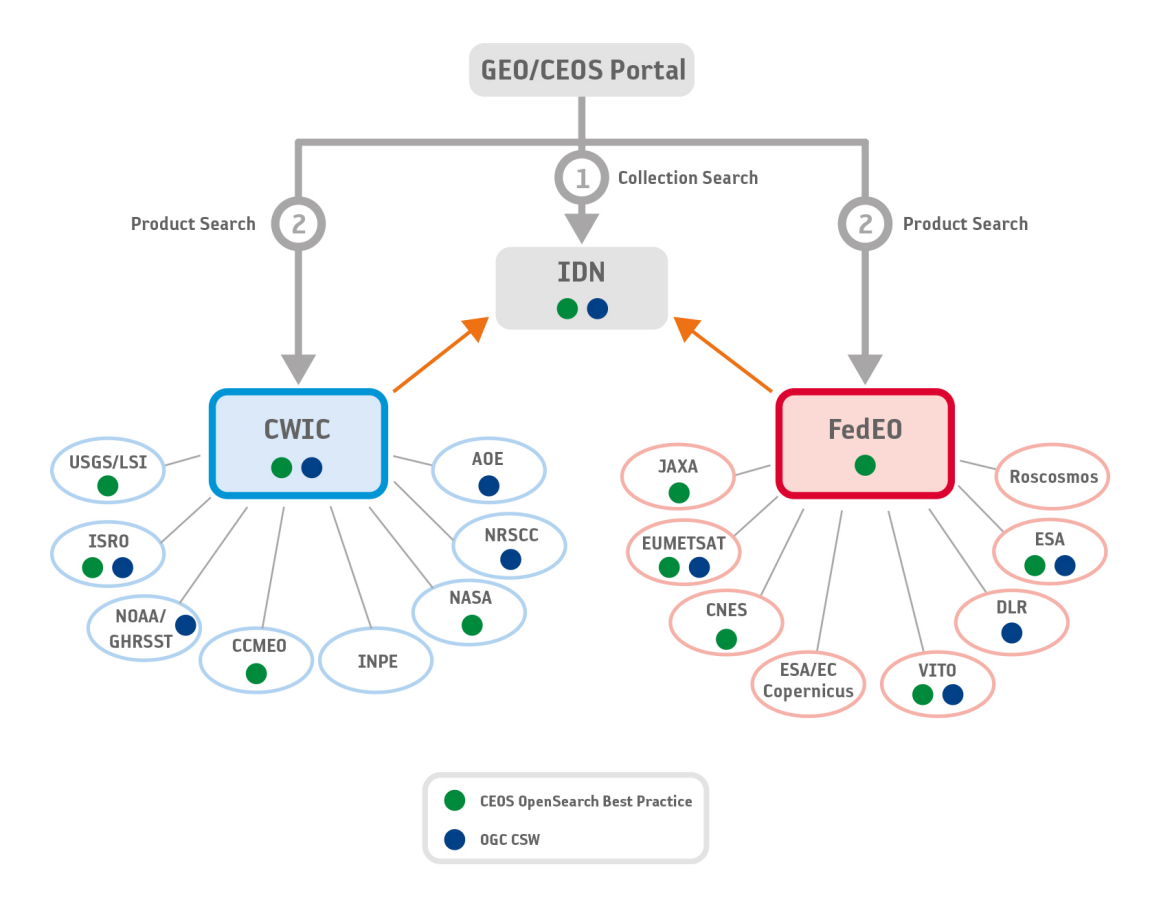

Fig. 1 CEOS WGISS Connected Data Asset

# **4.2. Search Concept and Design**

A two-step collection/granule search process, which separates discovery of collections from searching within relevant collections to retrieve specific data granules, has been adopted to realize the integrated access to heterogeneous, autonomous data sources.

The WGISS Connected Data Assets system is an implementation of this two-step process. The IDN provides an OpenSearch front end to the collection search. The response from the collection search includes links to the OpenSearch Descriptor Documents (OSDD) at one of several Granule Gateways, providing search capability for granules at the relevant data providers. Current WGISS Connected Data Assets Granule Gateways include the CWIC and FedEO systems. Each of these systems provides access to different data archive systems using the same OpenSearch protocol. Spatial and temporal metadata are the only attributes guaranteed to be supported at all data providers. The CEOS OpenSearch Best Practice supports a lot of metadata attributes through the Parameter extensions, but they are not all universally supported across CWIC or FedEO.

### **4.2.2 Granule Search Criteria**

Section 5 (below) gives complete details about the OpenSearch API for specifying search criteria. It is important to understand how the OSDD documents search parameters both for collections and, separately, for granules.

The step 2 search, i.e. granule search, supports constraints with spatial, temporal, and pagination. Spatial constraint is specified with a bounding box. Temporal filter can be specified with begin and end time in standard ISO 8601 timestamp format. See Section 5 for specific query parameters.

### **4.2.3 Current Data Partners**

Current data partners providing granule search access through WGISS Connected Data Assets include systems from the various agencies shown in Figure 1. WGISS maintains a current list of the data providers that comprise the WGISS Connected Data Assets on the WGISS website [https://ceos.org/wgiss-connected-data-assets-status/].

# **4.3. WGISS Architecture for Connected Data Assets**

At its core, the systems present to End Users and Clients an OpenSearch server compliant with the CEOS OpenSearch Best Practice. In this way, outside clients need to have no specific knowledge of the particular partner data systems and communicate only via OpenSearch.

# **4.4. Skills You Will Need as a Client Partner**

As a Client Data Partner, you need to be familiar with basic web application technology such as:

 $\blacksquare$  XML and XML Schema (XSD<sup>1</sup>)

<sup>&</sup>lt;sup>1</sup> XML Schema: http://en.wikipedia.org/wiki/XML\_Schema\_%28W3C%29

- $\Box$  OpenSearch<sup>2</sup> related technologies
- RESTFul<sup>3</sup> related architecture and technologies
- Web development programming language

## **4.5. WGISS Connected Data Assets Terms and Definitions**

For the purposes of this document, the following terms and definitions apply:

### (1) **client**

A software component that can invoke an operation from a server

### (2) **CMR**

The Common Metadata Repository is the database system used to manage earth science metadata records for the IDN.

### (3) **collection**

A grouping of granules that all come from the same source, such as a modeling group or institution. Collections have information that is common across all the granules they "own" and a template for describing additional attributes not already part of the metadata model.

#### (4) **data clearinghouse**

The collection of institutions providing digital data, which can be searched through a single interface using a common metadata standard

### (5) **dataset**

Has the same meaning as collection, see (3)

### **(6) GCMD**

The Global Change Master Directory (GCMD) is a gateway to US-based earth science data and services

### (7) **granule**

The smallest aggregation of data that can be independently managed (described, inventoried, and retrieved). Granules have their own metadata model and support values associated with the additional attributes defined by the owning collection.

### (8) **Granule Gateway**

A CEOS OpenSearch compliant server providing access to remote data partner inventory systems.

### (9) **granule ID**

A character string that uniquely identifies a single granule to a granule gateway

<sup>&</sup>lt;sup>2</sup> OpenSearch specification verison 1.1 draft 5 (http://www.opensearch.org/Specifications/OpenSearch/1.1)

<sup>&</sup>lt;sup>3</sup> RESTFul: http://en.wikipedia.org/wiki/Representational\_state\_transfer

### (10)**identifier**

A character string that may be composed of numbers and characters that is exchanged between the client and the server with respect to a specific identity of a resource

### (11)**IDN**

The CEOS International Directory Network (IDN) is a gateway to earth science data and services.

### **(12)IDN collection ID**

Unique collection identifier in IDN, returned from the IDN in response to the OSDD request. This identifier is assigned by the IDN CMR database.

### **(13)native ID**

Collection identifier used by CWIC and FedEO to retrieve granule metadata through data provider API. This identifier is assigned by the data provider but may be the same as the CMR collection ID.

### (14)**operation**

The specification of a transformation or query that an object may be called to execute

#### (15)**OSDD**

OpenSearch Description Document

#### (16)**profile**

A set of one or more base standards and - where applicable - the identification of chosen clauses, classes, subsets, options and parameters of those base standards that are necessary for accomplishing a particular function

#### (17)**request**

The invocation of an operation by a client

### (18)**response**

The result of an operation, returned from server to client

### **4.6. Contact Information**

All the documents and information about WGISS Connected Data Assets are available at WGISS page at

https://cwic.wgiss.ceos.org

and

http://ceos.org/ourwork/workinggroups/wgiss/access/cwic/

Any questions regarding to WCDA, please send the email to

Access-SysTeam-help@wgiss.ceos.org

# **5. Client Partner Implementation Outline**

# **5.1. Client Search Scenario**

All Connected Data Asset clients are, at their core, just conventional OpenSearch clients with a few extensions and conventions to make the CEOS OpenSearch protocol useful in the WGISS environment. The IDN identifier of the collection of interest is a mandatory element in CEOS OpenSearch request. Clients could retrieve the collection ID from the IDN OpenSearch Description Document (OSDD).

This chapter will give brief steps about how to retrieve an IDN collection ID and how to interact with the granule search server for inventory search. The corresponding details are elaborated in the Use Case chapters.

Data providers will have registered the metadata of their archived collections into the IDN. The client can query the IDN to retrieve the IDN collection ID for a desired collection of interest and, based on that collection ID and other spatial-temporal query conditions, build a valid CEOS OpenSearch query. The following steps describe the client search scenario starting with IDN OpenSearch.

**Step 1**: Obtain the IDN OpenSearch OSDD to formulate a valid IDN OpenSearch request.

https://cmr.earthdata.nasa.gov/opensearch/collections/descriptor\_document.xml?clientId=cswOpenSearch Doc

Fig. 2 Example of IDN OpenSearch OSDD request

**Step 2:** Search collections of interest through IDN OpenSearch with proper request parameters (*e.g.* spatial footprint, temporal extent and keyword).

https://cmr.earthdata.nasa.gov/opensearch/collections.atom?keyword=Landsat\*&numberOfResults=10&cli entId=wgissOpenSearchDoc

Fig. 3 Example of IDN OpenSearch request (CWIC collection)

https://cmr.earthdata.nasa.gov/opensearch/collections.atom?keyword=CryoSat&numberOfResults=10&cli entId=wgissOpenSearchDoc

Fig. 6 Example of IDN OpenSearch request (FedEO collection)

**Step 3**: With the IDN OpenSearch response, obtain the CWIC or FedEO OSDD endpoint according to CEOS-BP-001 for the collection by parsing the href attribute in <link rel="search" type="application/opensearchdescription+xml" > (CEOS-BP-001).

<feed xmlns="http://www.w3.org/2005/Atom" xmlns:dc="http://purl.org/dc/terms/">  $\leq$ entry $>$ 

…

| $\leq$ dc: identifier $\geq$                                                                                                    |
|----------------------------------------------------------------------------------------------------|
| https://cwic.wgiss.ceos.org/opensearch/granules.atom/?datasetId=C1235542031-USGS LTA                                                                                        |
| $\le$ /dc:identifier>                                                                                                    |
| .                                                                                                    |
| <link <="" href="https://cwic.wgiss.ceos.org/opensearch/datasets/C1235542031-&lt;/td&gt;&lt;/tr&gt;&lt;tr&gt;&lt;td&gt;USGS LTA/osdd.xml?clientId=cswOpenSearchDoc" td=""/> |
| hreflang="en-US"                                                                                                    |
| type="application/opensearchdescription+xml"                                                                                                    |
| rel="search"                                                                                                    |
| title="CWIC Granule Open Search Descriptor Document"/>                                                                                                    |
| $\cdot$                                                                                                    |
| $\langle$ entry $\rangle$                                                                                                    |
| $\langle$ feed>                                                                                                    |
|                                                                                                    |

Fig.4 Example of IDN OpenSearch response

**Step 4**: Based on the retrieved OSDD, formulate an OpenSearch request for granules belonging to that collection, directed to the relevant server.

```
https://cwic.wgiss.ceos.org/opensearch/granules.atom?datasetId=C1235542031-
USGS_LTA&startIndex=1&count=10&timeStart=2000-02-24T00:00:00Z&timeEnd=2014-02-
19T00:00:00Z&geoBox=-180,-90,180,90&clientId=cwicClient
```
Fig. 5 Example of granule OpenSearch request

# **5.2. Obtaining the OpenSearch Description Document (OSDD)**

OpenSearch Description Documents (OSDDs) provide necessary information for clients to programmatically formulate valid search requests. Specifically, clients are expected to acquire both the cardinality and the domain of request parameters based on the query template in the OSDD. Collection valids (*e.g.* spatial bounding coordinates and temporal extent) are also provided in the OSDD in both machine parsable and human readable formats. Collection valids enable clients to formulate valid requests yielding more accurate results.

The federated system provides both generic and collection specific OSDDs. IDN provides the generic OSDD to be used for collection search. Alternatively, clients are also able to fetch a generic OSDD through the CWIC or FedEO OSDD endpoint. The OSDD request should also include a client identifier string, as recommended by the CEOS OpenSearch Best Practices.

Collection-specific OSDD are returned by IDN as part of collection search results. In a collection specific OSDD, the domain is provided for some parameters (*e.g.,* timeStart and timeEnd) in addition to the request parameter syntax.

Generic OSDD request URL example (CWIC): https://cwic.wgiss.ceos.org/opensearch/datasets/osdd.xml?clientId=sampleClient Generic OSDD request URL example (FedEO): http://fedeo.esa.int/opensearch/description.xml

Collection specific OSDD request URL example (CWIC): https://cwic.wgiss.ceos.org/opensearch/datasets/C1235542031- USGS\_LTA/osdd.xml?clientId=sampleClient

Collection specific OSDD request URL example (FedEO): http://fedeo.esa.int/opensearch/description.xml?parentIdentifier=EOP:ESA:FEDEO:COLLE CTIONS:CryoSat.products

Fig. 6 Examples of OSDD requests

# **5.3. Search request**

CEOS OpenSearch supports both searching for collections through the IDN (See chapter 6) and for granules in a specific collection at one of the data partners (See chapter 7 "CWIC" and 8 "FedEO"). It executes a collection or inventory search, as appropriate, and returns the matching results.

In order to initialize a valid request, clients will fill request parameters with proper values. The template of the OpenSearch request is available under the  $\langle Ur|$  element in OSDD.

### **5.4. Search response**

OpenSearch doesn't define or require any specific encoding format for the search response. Instead, it defines a set of search-related metadata elements which can be inserted into existing encoding formats. Typically, list-based XML syndication formats - such as RSS 2.0 and Atom 1.0 - are used.

The OpenSearch response elements include:

totalResults: number of total results

startIndex: index number corresponding to the first entry item returned

itemsPerPage: number of results returned

Query: search query to get the same search response

Below is an example of a search response from the IDN in Atom, to the free keyword search "water".

Request:

https://cmr.earthdata.nasa.gov/opensearch/collections.html?keyword=water&cursor=1&n umberOfResults=1&offset=1&clientId=wcdadoc

#### Response:

<?xml version="1.0" encoding="UTF-8"?> <feed xmlns:relevance="http://a9.com/-/opensearch/extensions/relevance/1.0/" xmlns:os="http://a9.com/- /spec/opensearch/1.1/" xmlns:georss="http://www.georss.org/georss" xmlns="http://www.w3.org/2005/Atom" xmlns:dc="http://purl.org/dc/terms/" xmlns:echo="https://cmr.earthdata.nasa.gov/search/site/docs/search/api.html#atom" xmlns:esipdiscovery="http://commons.esipfed.org/ns/discovery/1.2/" xmlns:gml="http://www.opengis.net/gml" xmlns:time="http://a9.com/-/opensearch/extensions/time/1.0/" xmlns:eo="http://a9.com/-/opensearch/extensions/eo/1.0/" esipdiscovery:version="1.2"> <updated>2019-03-17T19:35:10.918Z</updated> <id>https://cmr.earthdata.nasa.gov/opensearch/collections.atom</id> <author> <name>CMR</name> <email>echodev@echo.nasa.gov</email> </author> <title type="text">ECHO dataset metadata</title>  $\leq$ subtitle type="text">Search parameters: keyword = & gt; water $\leq$ subtitle> <link href="https://cmr.earthdata.nasa.gov/opensearch/granules/descriptor\_document.xml" hreflang="en-US" type="application/opensearchdescription+xml" rel="search"/>  $<$ lin $k$ href="http://cmr.earthdata.nasa.gov/opensearch/collections.atom?keyword=water&cursor=1&nu mberOfResults=1&offset=1&clientId=wcdadoc" hreflang="en-US" type="application/atom+xml" rel="self"/>  $<$ link href="http://cmr.earthdata.nasa.gov/opensearch/collections.atom?keyword=water&cursor=1&nu mberOfResults=1&clientId=wcdadoc&offset=13143" hreflang="en-US" type="application/atom+xml" rel="last"/>  $<$ link href="http://cmr.earthdata.nasa.gov/opensearch/collections.atom?keyword=water&cursor=1&nu mberOfResults=1&clientId=wcdadoc&offset=0" hreflang="en-US" type="application/atom+xml" rel="previous"/>  $<$ link href="http://cmr.earthdata.nasa.gov/opensearch/collections.atom?keyword=water&cursor=1&nu mberOfResults=1&clientId=wcdadoc&offset=2" hreflang="en-US" type="application/atom+xml" rel="next"/>  $<$ link href="http://cmr.earthdata.nasa.gov/opensearch/collections.atom?keyword=water&cursor=1&nu mberOfResults=1&clientId=wcdadoc&offset=0" hreflang="en-US" type="application/atom+xml" rel="first"/>

<link href="https://wiki.earthdata.nasa.gov/display/echo/Open+Search+API+release+information"

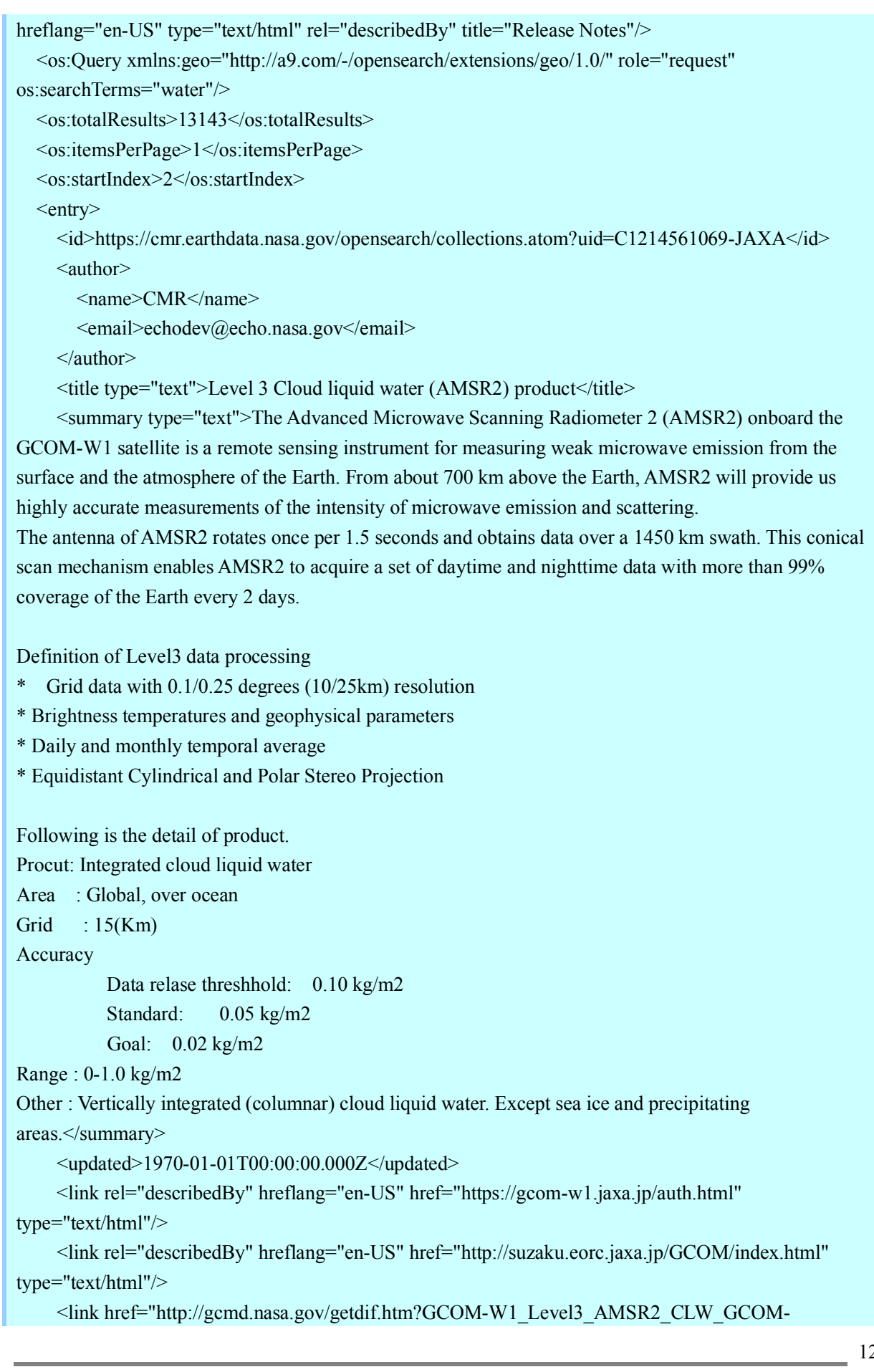

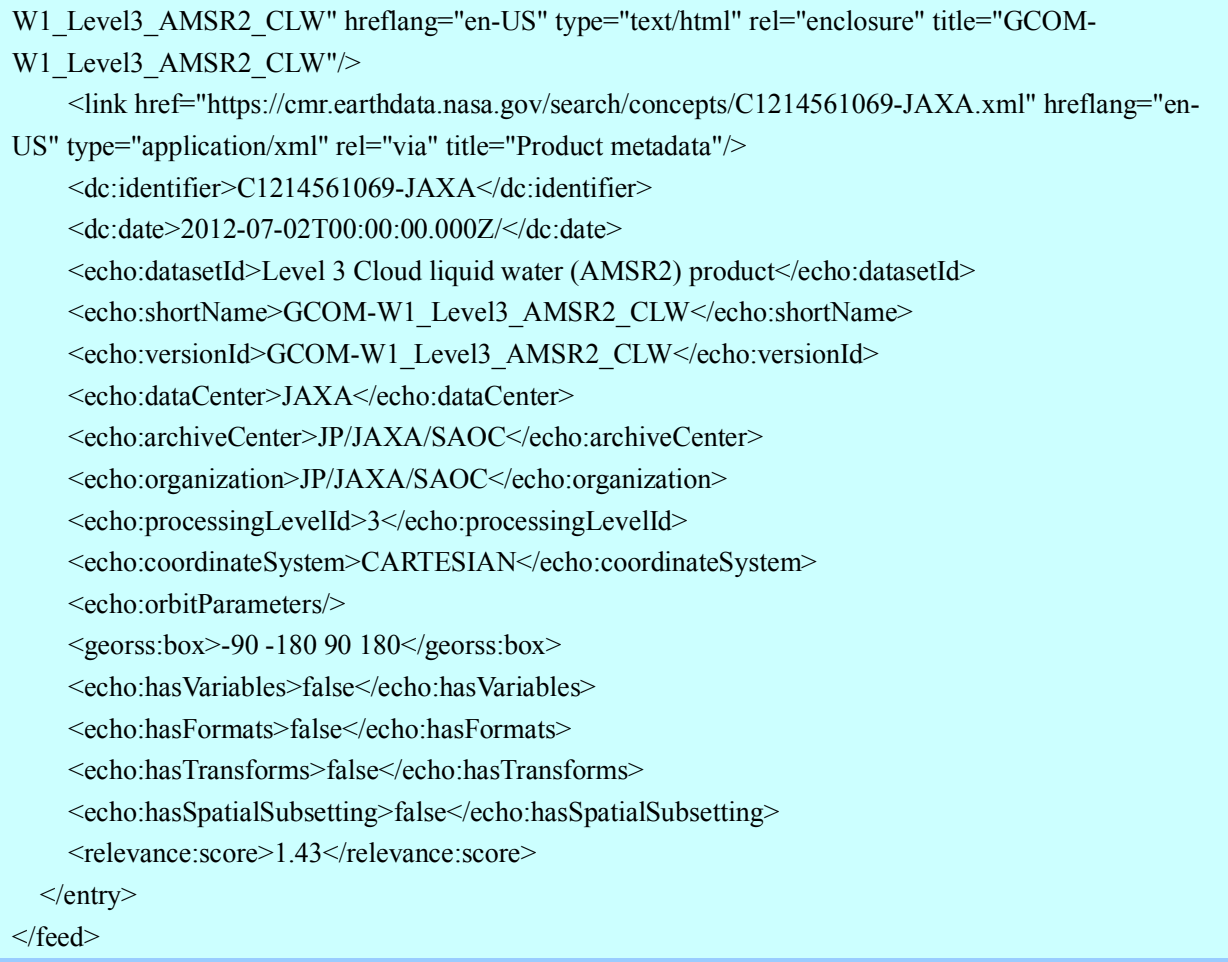

Notice the OpenSearch elements which appear inside the feed element. Namespaces referred in the OpenSearch response are listed as follows:

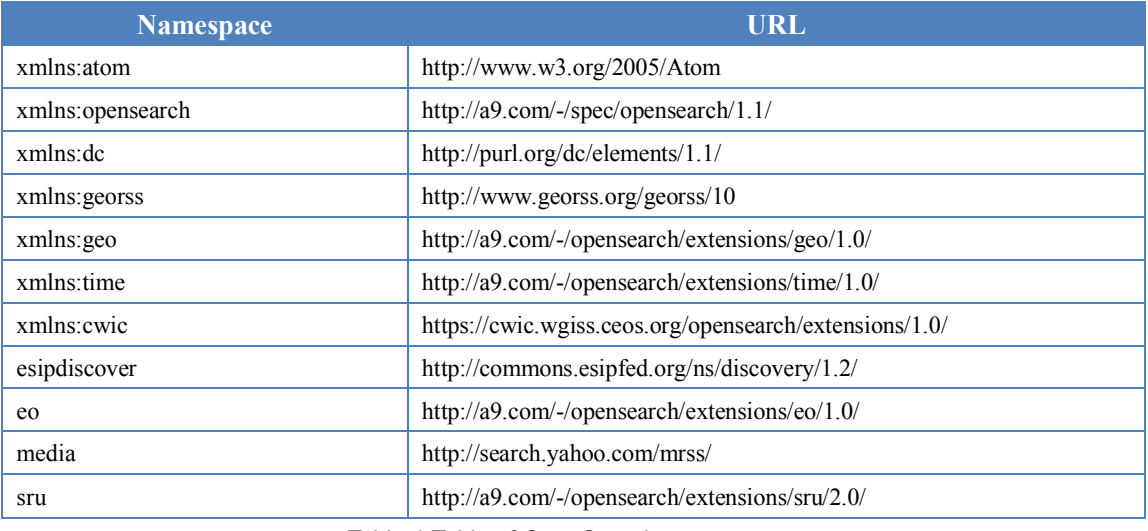

Table 1 Table of OpenSearch namespaces

### **ATOM <feed> element, Granule (Step 2) Search**

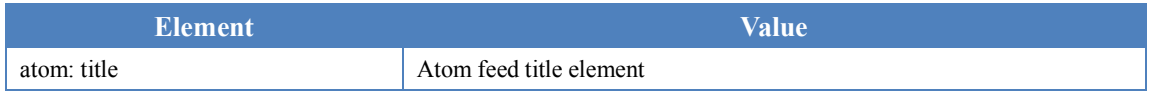

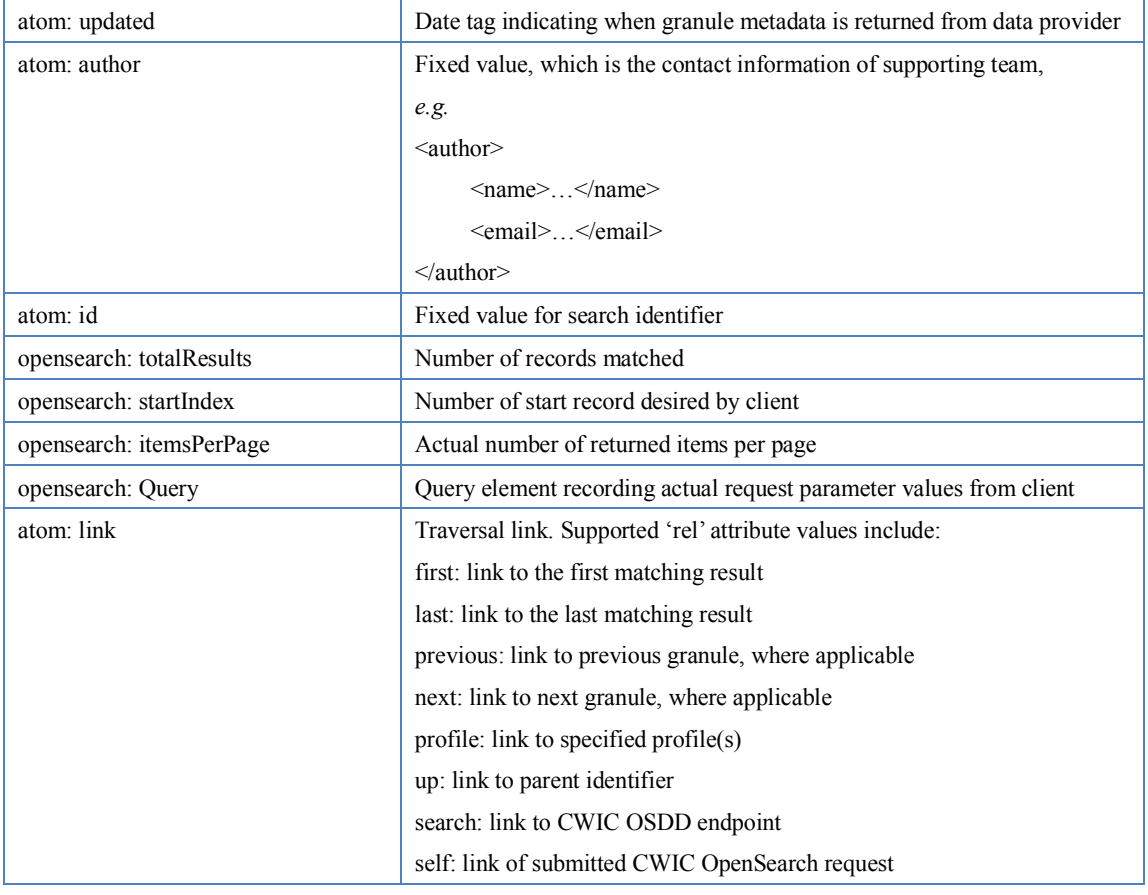

Table 2 Table of Atom <feed> element

### **ATOM <entry> element**

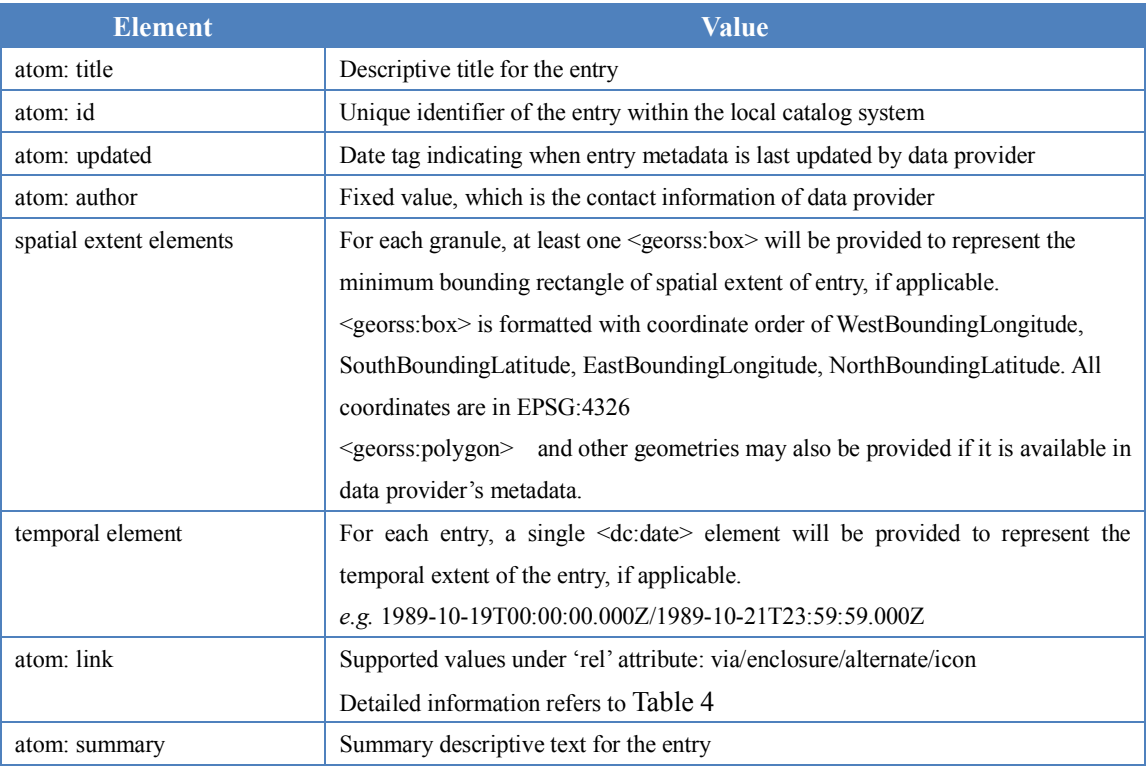

Table 3 Table of Atom <entry> element

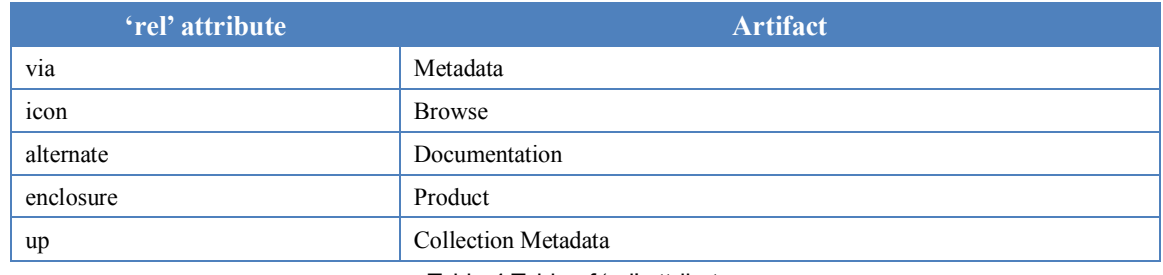

#### **'rel' attributes under ATOM <link> element**

Table 4 Table of 'rel' attributes

# **5.5. Error Handling**

The CEOS OpenSearch Best Practices (CEOS-BP-017) recommends the use of HTTP status codes as following, 4xx for client errors, and 5xx for server errors.

- 400 Bad Request: The request has an invalid syntax (i.e. badly formatted geometry)
- 413 Request Entity Too Large: The request originates too many returnable hits
- 415 Unsupported media type: Media type in the request is not available or valid.
- 500 Internal Server Error: Default code for the server side for an execution error.
- 501 Not Implemented: When requesting an unimplemented feature (e.g. relation operator not supported).
- 503 Service Unavailable: When the search service is temporarily not available (due to overload or other reasons).
- 504 Gateway Timeout: When the search engine is a broker or aggregator to other services that fail to produce an answer within a giving time frame.

CEOS OpenSearch implementations are recommended to support these codes.

# **6. Use Case – Collection Search (IDN)**

This chapter provides a comprehensive and detailed process about how to implement a WGISS OpenSearch client, which includes how to retrieve the OSDD for the collection of interest, and how to build an OpenSearch request.

# **6.1. IDN Systems**

The IDN, CMR OpenSearch (for IDN), and the GCMD's Keyword Management Service (KMS) only have operational systems which end-users can access.

■ IDN site is available to all users.

Location: http://idn.ceos.org/

- OpenSearch API for IDN (via CMR) production instance is available to all users. Location: https://cmr.earthdata.nasa.gov/opensearch/
- KMS production instance is available to all users. Location: https://wiki.earthdata.nasa.gov/display/gcmdkey/Keyword+Management+Service+Application+ Program+Interface#KeywordManagementServiceApplicationProgramInterface-1Introduction

The IDN site search interface and the CMR OpenSearch production instances will provide access to all collections which have been registered in the IDN. The KMS production instance will provide access to all approved GCMD keywords registered by IDN providers.

### **6.2. Retrieve Collections via IDN OpenSearch**

CEOS OpenSearch supports searching for collections through the IDN. Searching for granules in a specific collection is supported at the data partners via the Granule Gateways (see chapter 7 "CWIC" and 8 "FedEO"). It executes a collection or inventory search, as appropriate, and returns the matching results.

In order to create a valid request, clients have to obtain the IDN OpenSearch OSDD and fill request parameters with proper values.

**Step 1**: Obtain IDN OpenSearch OSDD to formulate a valid IDN OpenSearch request.

```
https://cmr.earthdata.nasa.gov/opensearch/collections/descriptor_document.xml?clientId=cswOpenSearch
Doc
```
Fig. 7 Example of IDN OpenSearch OSDD request

The template of the OpenSearch request is available under the  $\leq Ur$  element in OSDD and is included below.

```
\langle?xml version="1.0"?>
<os:OpenSearchDescription xmlns:os="http://a9.com/-/spec/opensearch/1.1/"
    xmlns:echo="https://cmr.earthdata.nasa.gov/search/site/docs/search/api.html#atom"
    xmlns:geo="http://a9.com/-/opensearch/extensions/geo/1.0/"
    xmlns:time="http://a9.com/-/opensearch/extensions/time/1.0/"
    xmlns:esipdiscovery="http://commons.esipfed.org/ns/discovery/1.2/" esipdiscovery:version="1.2"
    xmlns:params="http://a9.com/-/spec/opensearch/extensions/parameters/1.0/"
    xmlns:referrer="http://www.opensearch.org/Specifications/OpenSearch/Extensions/Referrer/1.0"
    xmlns:eo="http://a9.com/-/opensearch/extensions/eo/1.0/"
    xmlns:atom="http://www.w3.org/2005/Atom" >
    <os:ShortName>CMR Collections</os:ShortName>
```
<os:Description>NASA CMR Collection search using geo, time and parameter extensions</os:Description>

<os:Tags>CMR NASA CWIC CEOS-OS-BP-V1.1/L3 ESIP OGC collection pageOffset=1 indexOffset=0</os:Tags>

<os:Contact>echodev@echo.nasa.gov</os:Contact>

<os:Url type="application/atom+xml" rel="collection"

params:method="GET"

template="https://cmr.earthdata.nasa.gov/opensearch/collections.atom?keyword={os:searchTerms?}& instrument={echo:instrument?}&satellite={eo:platform?}&boundingBox={geo:box?}&geo metry={geo:geometry?}&placeName={geo:name?}&startTime={time:start?}&endTime={t ime:end?}&amp:cursor={os:startPage?}&amp:numberOfResults={os:count?}&amp:offset={os:startIndex ?}&uid={geo:uid?}&hasGranules={echo:hasGranules?}&isCwic={echo:isCwic?}&is Geoss={echo:isGeoss?}&isCeos={echo:isCeos?}&isEosdis={echo:isEosdis?}&provider={ echo:provider?}&clientId=cswOpenSearchDoc">

 <params:Parameter name="keyword" uiDisplay="Search terms" value="{os:searchTerms}" title="Inventory with terms expressed by these search terms" minimum="0">

<atom:link rel="profile"

href="http://www.elasticsearch.org/guide/en/elasticsearch/reference/current/query-dsl-query-stringquery.html" title="This parameter follows the elastic search free text search implementations" />

</params:Parameter>

 <params:Parameter name="instrument" uiDisplay="Instrument" value="{echo:instrument}" title="Inventory associated with a satellite instrument expressed by this short name" minimum="0"/>

<params:Parameter name="satellite" uiDisplay="Satellite" value="{eo:platform}"

title="Inventory associated with a Satellite/platform expressed by this short name" minimum="0"/> <params:Parameter name="boundingBox" uiDisplay="Bounding box" value="{geo:box}"

title="Inventory with a spatial extent overlapping this bounding box" minimum="0"/>

 <params:Parameter name="geometry" uiDisplay="Geometry" value="{geo:geometry}" title="Inventory with a spatial extent overlapping this geometry" minimum="0">

 <atom:link rel="profile" href="http://www.opengis.net/wkt/LINESTRING" title="This service accepts WKT LineStrings"/>

 <atom:link rel="profile" href="http://www.opengis.net/wkt/POINT" title="This service accepts WKT Points"/>

 <atom:link rel="profile" href="http://www.opengis.net/wkt/POLYGON" title="This service accepts WKT Polygons"/>

</params:Parameter>

 <params:Parameter name="placeName" uiDisplay="Place name" value="{geo:name}" title="Inventory with a spatial location described by this name" minimum="0"/>

 <params:Parameter name="startTime" uiDisplay="Start time" value="{time:start}" title="Inventory with a temporal extent containing this start time" minimum="0"/>

<params:Parameter name="endTime" uiDisplay="End time" value="{time:end}"

title="Inventory with a temporal extent containing this end time" minimum="0"/>

 <params:Parameter name="cursor" uiDisplay="Start page" value="{os:startPage}" title="Start page for the search result" minimum="0" />

<params:Parameter name="numberOfResults" uiDisplay="Number of results"

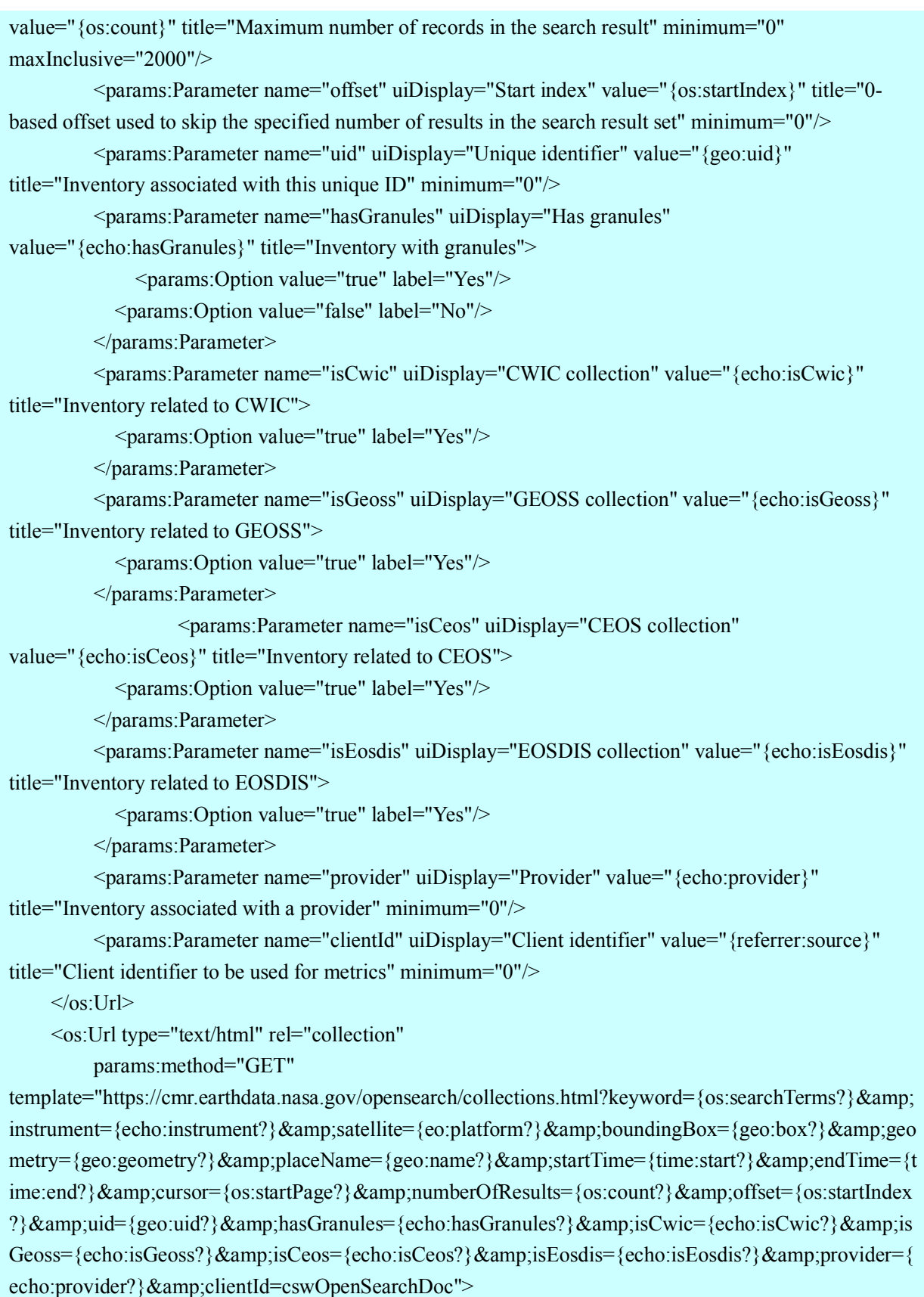

 <params:Parameter name="keyword" uiDisplay="Search terms" value="{os:searchTerms}" title="Inventory with terms expressed by these search terms" minimum="0">

<atom:link rel="profile"

href="http://www.elasticsearch.org/guide/en/elasticsearch/reference/current/query-dsl-query-stringquery.html" title="This parameter follows the elastic search free text search implementations"  $\geq$  </params:Parameter> <params:Parameter name="instrument" uiDisplay="Instrument" value="{echo:instrument}" title="Inventory associated with a satellite instrument expressed by this short name" minimum="0"/> <params:Parameter name="satellite" uiDisplay="Satellite" value="{eo:platform}"

title="Inventory associated with a Satellite/platform expressed by this short name" minimum="0"/> <params:Parameter name="boundingBox" uiDisplay="Bounding box" value="{geo:box}"

title="Inventory with a spatial extent overlapping this bounding box" minimum="0"/> <params:Parameter name="geometry" uiDisplay="Geometry" value="{geo:geometry}"

title="Inventory with a spatial extent overlapping this geometry" minimum="0">

 <atom:link rel="profile" href="http://www.opengis.net/wkt/LINESTRING" title="This service accepts WKT LineStrings"/>

 <atom:link rel="profile" href="http://www.opengis.net/wkt/POINT" title="This service accepts WKT Points"/>

 <atom:link rel="profile" href="http://www.opengis.net/wkt/POLYGON" title="This service accepts WKT Polygons"/>

</params:Parameter>

 <params:Parameter name="placeName" uiDisplay="Place name" value="{geo:name}" title="Inventory with a spatial location described by this name" minimum="0"/>

<params:Parameter name="startTime" uiDisplay="Start time" value="{time:start}"

title="Inventory with a temporal extent containing this start time" minimum="0"/>

<params:Parameter name="endTime" uiDisplay="End time" value="{time:end}"

title="Inventory with a temporal extent containing this end time" minimum="0"/>

 <params:Parameter name="cursor" uiDisplay="Start page" value="{os:startPage}" title="Start page for the search result" minimum="0" />

<params:Parameter name="numberOfResults" uiDisplay="Number of results"

value="{os:count}" title="Maximum number of records in the search result" minimum="0" maxInclusive="2000"/>

 <params:Parameter name="offset" uiDisplay="Start index" value="{os:startIndex}" title="0 based offset used to skip the specified number of results in the search result set" minimum="0"/>

 <params:Parameter name="uid" uiDisplay="Unique identifier" value="{geo:uid}" title="Inventory associated with this unique ID" minimum="0"/>

<params:Parameter name="hasGranules" uiDisplay="Has granules"

value="{echo:hasGranules}" title="Inventory with granules">

<params:Option value="true" label="Yes"/>

<params:Option value="false" label="No"/>

</params:Parameter>

 <params:Parameter name="isCwic" uiDisplay="CWIC collection" value="{echo:isCwic}" title="Inventory related to CWIC">

<params:Option value="true" label="Yes"/>

</params:Parameter>

 <params:Parameter name="isGeoss" uiDisplay="GEOSS collection" value="{echo:isGeoss}" title="Inventory related to GEOSS">

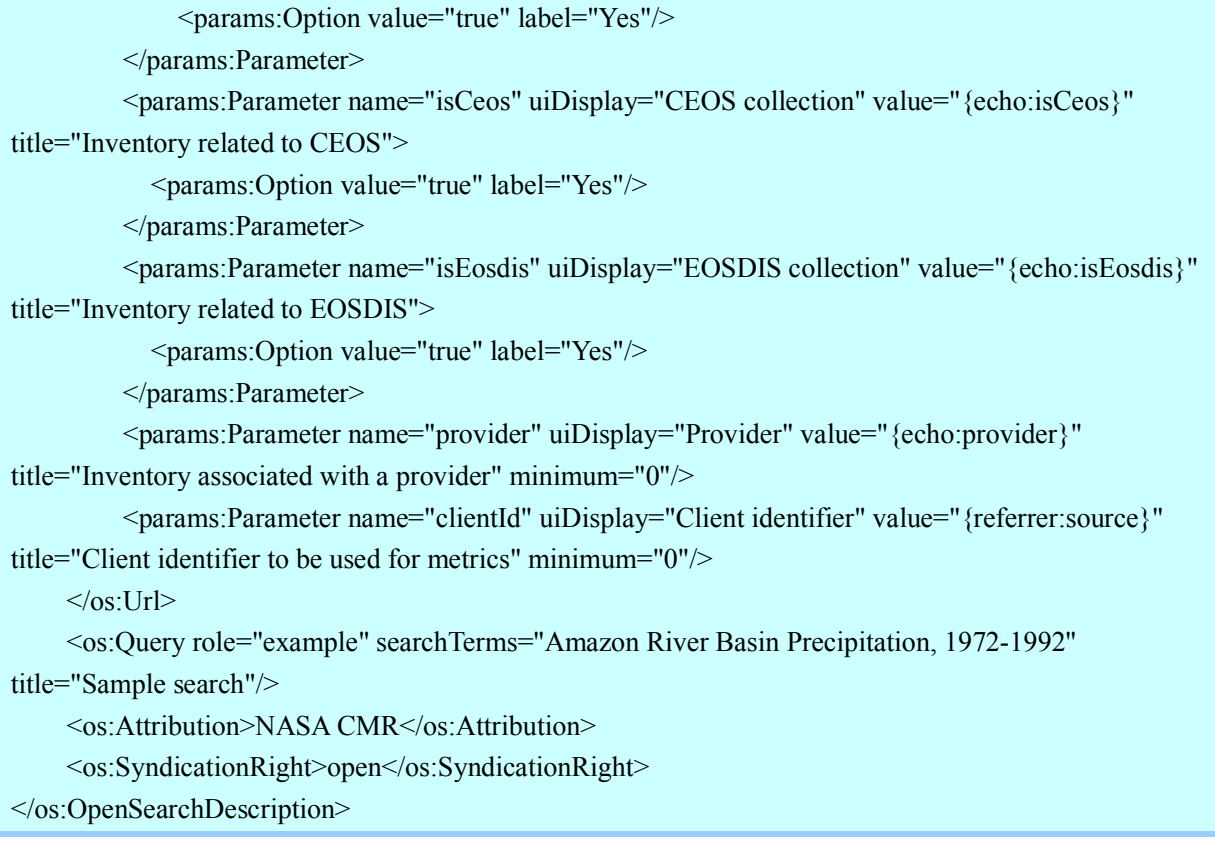

#### Fig. 8 Extract of IDN OpenSearch OSDD

The available request parameters and their cardinality are presented in section 6.3.

**Step 2**: Search collections of interest through IDN OpenSearch with proper request parameters

An example request can be formed as follows.

https://cmr.earthdata.nasa.gov/opensearch/collections.atom?keyword=Landsat\_8&numberOfResults=10 &clientId=wgissOpenSearchDoc

**Step 3**: From the IDN OpenSearch response obtain the OSDD endpoint for the collection by parsing the href attribute under  $\langle$ link rel="search" type="application/opensearchdescription+xml" /> element. Note that the OSDD endpoint may refer to CWIC or FedEO.

```
<feed xmlns="http://www.w3.org/2005/Atom" xmlns:dc="http://purl.org/dc/terms/" >
    \leqentry>\mathbb{R}\langlelink
    href="https://cwic.wgiss.ceos.org/opensearch/datasets/C1235542031-
USGS_LTA/osdd.xml?clientId=cswOpenSearchDoc" 
     hreflang="en-US" 
    type="application/opensearchdescription+xml" 
    rel="search" 
     title="CWIC Granule Open Search Descriptor Document"/>
          …
```
 $\langle$ entry $\rangle$ </feed>

Fig. 9 Example of IDN OpenSearch Response

**Step 4**: From the collection OSDD found in the IDN OpenSearch response, formulate a valid granule search request. How to do this is explained in sections 7.3 ("CWIC") and 8.3 ("FedEO").

In principle, CEOS OpenSearch clients compliant with CEOS OpenSearch Best Practices should not care whether the second step (i.e. Granule search) redirects to CWIC or FedEO as both endpoints provide the same interface which clients should discover by obtaining the OSDD. Search parameters in the URL template which are specific to one of both endpoints (i.e. not defined in the CEOS Best Practice for OpenSearch or belonging to a foreign namespace) can be left empty when preparing the granule search request.

### **6.3. Available Collection Search Criteria**

CEOS OpenSearch is used as the IDN's collections search implementation based on the OpenSearch 1.1 (Draft 5) specification and is compliant with the CEOS OpenSearch Best Practices. The IDN OpenSearch API allows clients to formulate OpenSearch compliant queries against the IDN collections and specify the desired search results format as OpenSearch compliant ATOM or HTML. The IDN OpenSearch API implements the following search fields for users' queries:

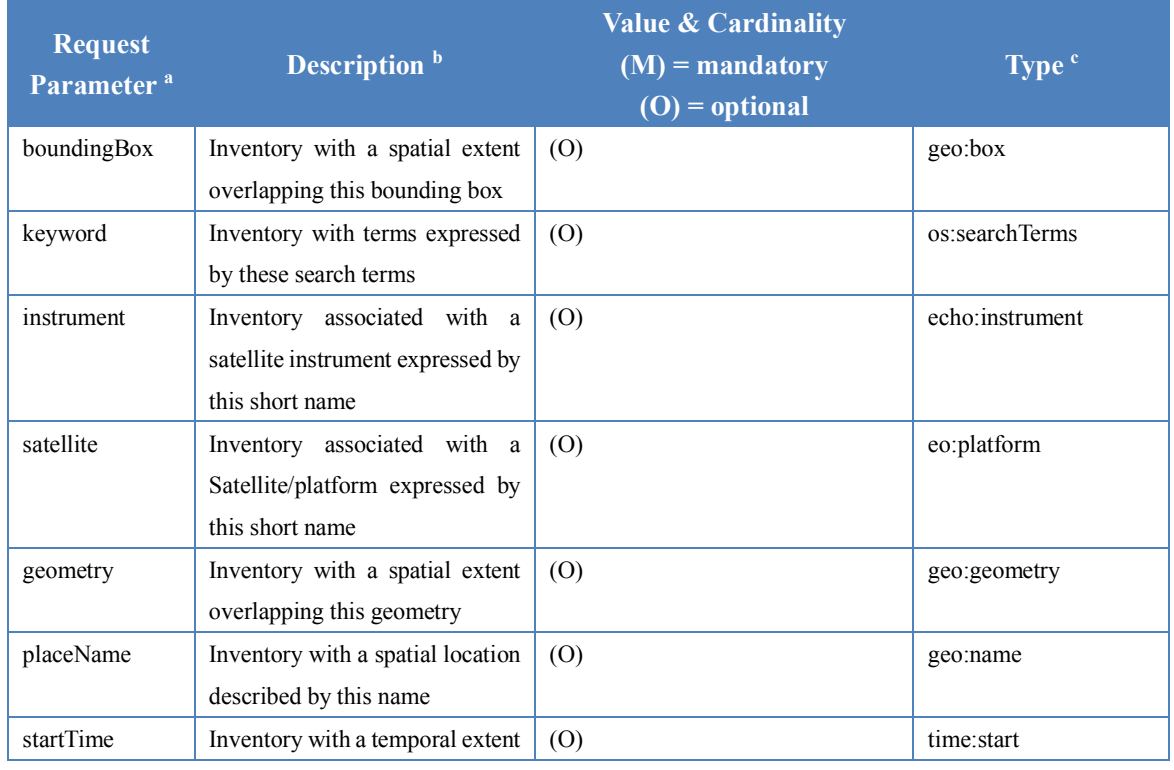

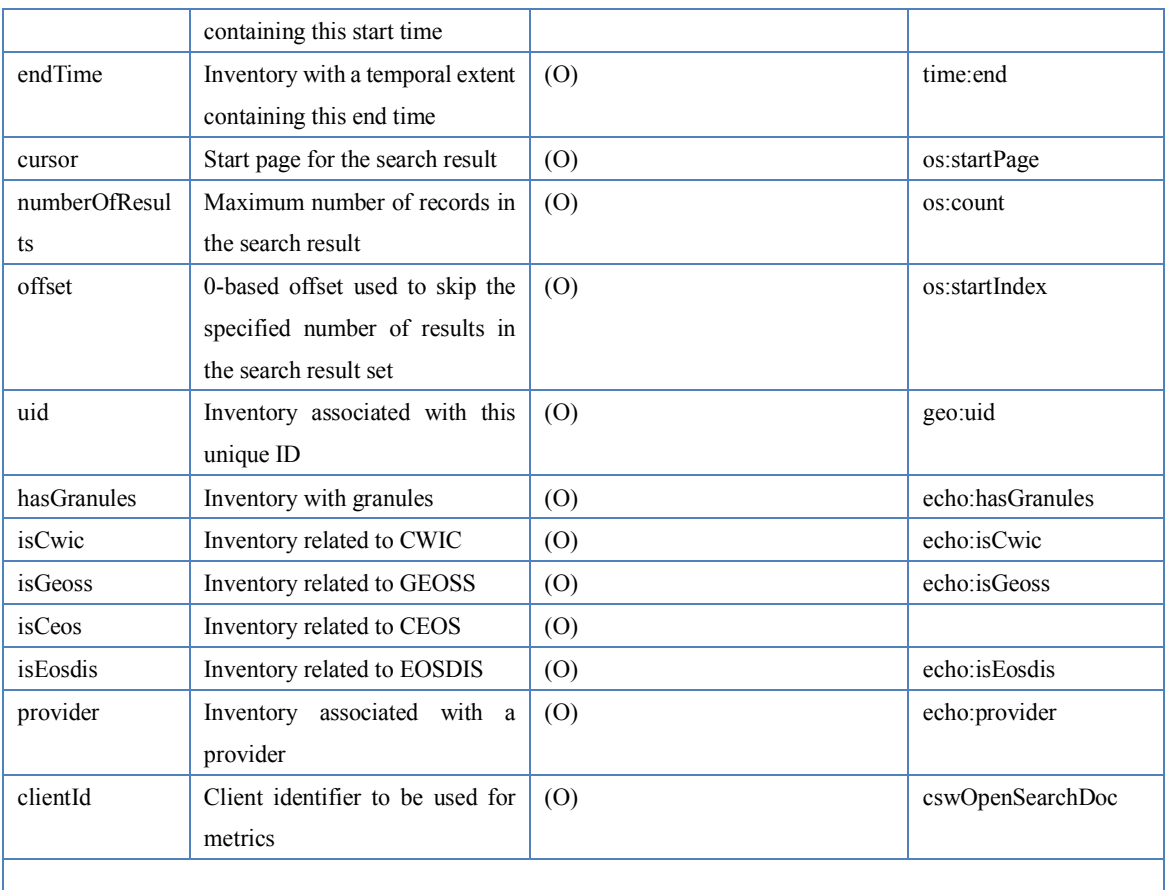

Also, client developers are able to query with specific tags: isCeos, isCwic, isGeoss, and isFedEO. Tagging allows arbitrary sets of collections to be grouped under a single namespace value. The sets of collections can be recalled later when searching by tag fields.

IDN query examples:

- GET the first 10 IDN collections with results in the ATOM format: http://cmr.earthdata.nasa.gov/opensearch/collections.atom?numberOfResults= 10&clientId=cswOpenSearchDoc
- GET the first 10 IDN collections containing the GCMD instrument keyword MODIS with results in the ATOM output format: https://cmr.earthdata.nasa.gov/opensearch/collections.atom?instrument=MODIS&nu mberOfResults=10&clientId=cswOpenSearchDoc
- GET the first 10 CWIC IDN collections containing the GCMD instrument keyword MODIS with results in the HTML format: https://cmr.earthdata.nasa.gov/opensearch/collections?instrument=MODIS&isCwic=tr ue&numberOfResults=10&clientId=cswOpenSearchDoc

# **7. Use Case – Granule Search (CWIC)**

This chapter provides a comprehensive and detailed process about how to implement a WGISS OpenSearch client, which includes how to retrieve the IDN collection ID for the collection of interest, and how to build an OpenSearch request.

## **7.1. CWIC Systems**

There are two operational CWIC systems to which end-users have access.

• CWIC PROD – this is CWIC production instance and is available to all users.

Location: https://cwic.wgiss.ceos.org/

■ CWIC TEST – this is CWIC testing instance used by data partners and CWIC clients to perform testing before changes are made to the CWIC production instance.

Location: https://cwictest.wgiss.ceos.org/

The production instance will provide access to only collections which have been registered with the IDN and verified to be at least minimally compliant. The TEST instance may provide access to additional collections (*e.g.*, new collections undergoing testing and not yet registered in the IDN), and capabilities which have not yet been tested sufficiently to move to the production system.

# **7.2. Retrieve the Collection OSDD via IDN OpenSearch**

The steps in this section are identical to the steps explained in section 6.2. To fit the end-toend CWIC use case, the parameter values for the collection search has been selected in such a way that the granule search is eventually performed through CWIC.

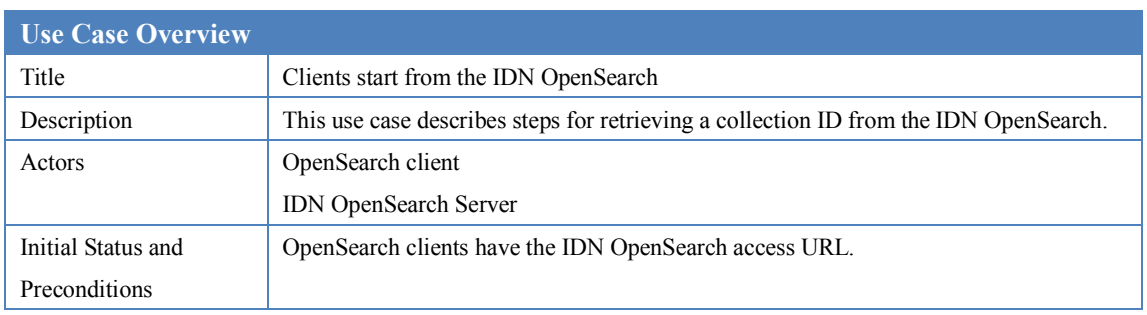

Table 5 Use Case: Retrieve Collection OSDD from IDN OpenSearch

The following steps describe this use case.

**Step 1**: Obtain IDN OpenSearch OSDD to formulate a valid IDN OpenSearch request.

https://cmr.earthdata.nasa.gov/opensearch/collections/descriptor\_document.xml?clientId=wgissOpenSearc

hDoc

Fig. 10 Example of IDN OpenSearch OSDD request

**Step 2**: Search collections of interest through IDN OpenSearch with proper request parameters (e.g. spatial footprint, temporal extent and keyword). A complete list of supported request parameters, extracted from the IDN OpenSearch OSDD, was included in section 6.3.

An example request can be formed as follows.

```
https://cmr.earthdata.nasa.gov/opensearch/collections.atom?keyword=Landsat_8&numberOfResults=10
&clientId=wgissOpenSearchDoc
```
**Step 3**: From the IDN OpenSearch response obtain CWIC OSDD endpoint for the collection by parsing the href attribute under <link rel="search" type="application/opensearchdescription+xml"  $\geq$  element. Note that this collection happens to be accessed via CWIC.

```
<feed xmlns="http://www.w3.org/2005/Atom" xmlns:dc="http://purl.org/dc/terms/" >
    <entry>
         …
              <dc:identifier>
         https://cwic.wgiss.ceos.org/opensearch/granules.atom/?datasetId=C1235542031-USGS_LTA
          </dc:identifier>
         …
              <link
    href="https://cwic.wgiss.ceos.org/opensearch/datasets/C1235542031-
USGS_LTA/osdd.xml?clientId=cswOpenSearchDoc" 
    hreflang="en-US" 
    type="application/opensearchdescription+xml" 
    rel="search" 
    title="CWIC Granule Open Search Descriptor Document"/>
         …
    \langleentry\rangle</feed>
```
Fig. 11 Example of IDN OpenSearch Response

### **7.3. Retrieve Granules via OpenSearch**

After retrieving the OSDD endpoint by querying through the IDN OpenSearch, OpenSearch clients will sequentially interact with the host remote server for inventory search. The following table shows the basic information about the use case of interacting with WGISS Connected Data Assets via OpenSearch.

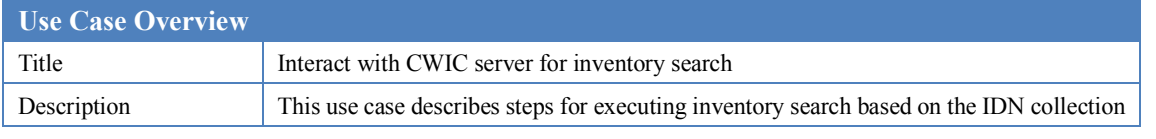

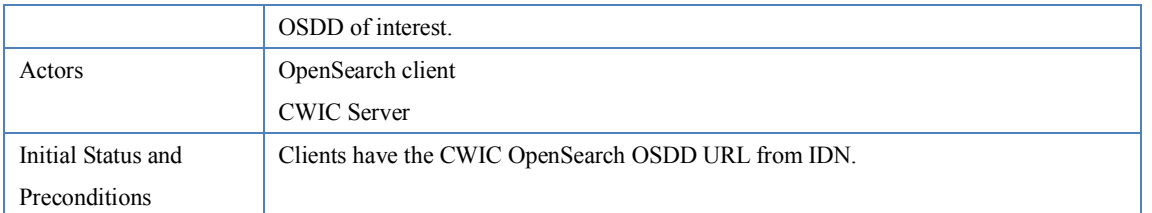

Table 6 Use Case: Interact with CWIC Server

**Step 4**: Obtain the collection specific OSDD from the IDN response.

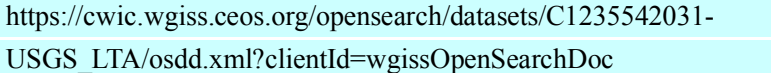

Fig. 12 Example of CWIC collection-specific OSDD request

**Step 5**: Based on the (CWIC) OSDD, formulate a (CWIC) OpenSearch request for granules belonging to that collection.

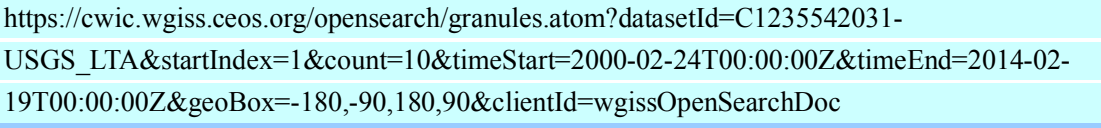

Fig. 13 Example of CWIC OpenSearch request

**Step 6**: Parse the CWIC OpenSearch response and extract the identifier for the granule of interest from  $\langle id \rangle$  element.

```
<feed xmlns="http://www.w3.org/2005/Atom">
    \leqentry>…
    <id>https://cwic.wgiss.ceos.org/opensearch/granules.atom?uid=C1235542031-
USGS_LTA:Landsat_8:LC81300472013101LGN01</id>
    \langleentry\rangle</feed>
```
Fig. 14 Example of CWIC OpenSearch response

### **7.4. Available Granule Search Parameters**

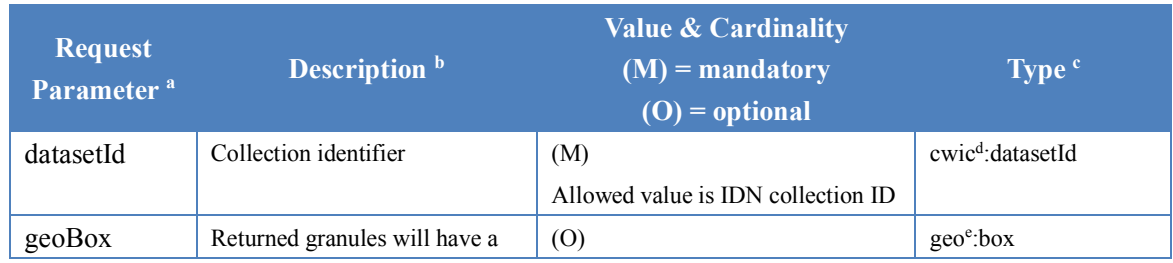

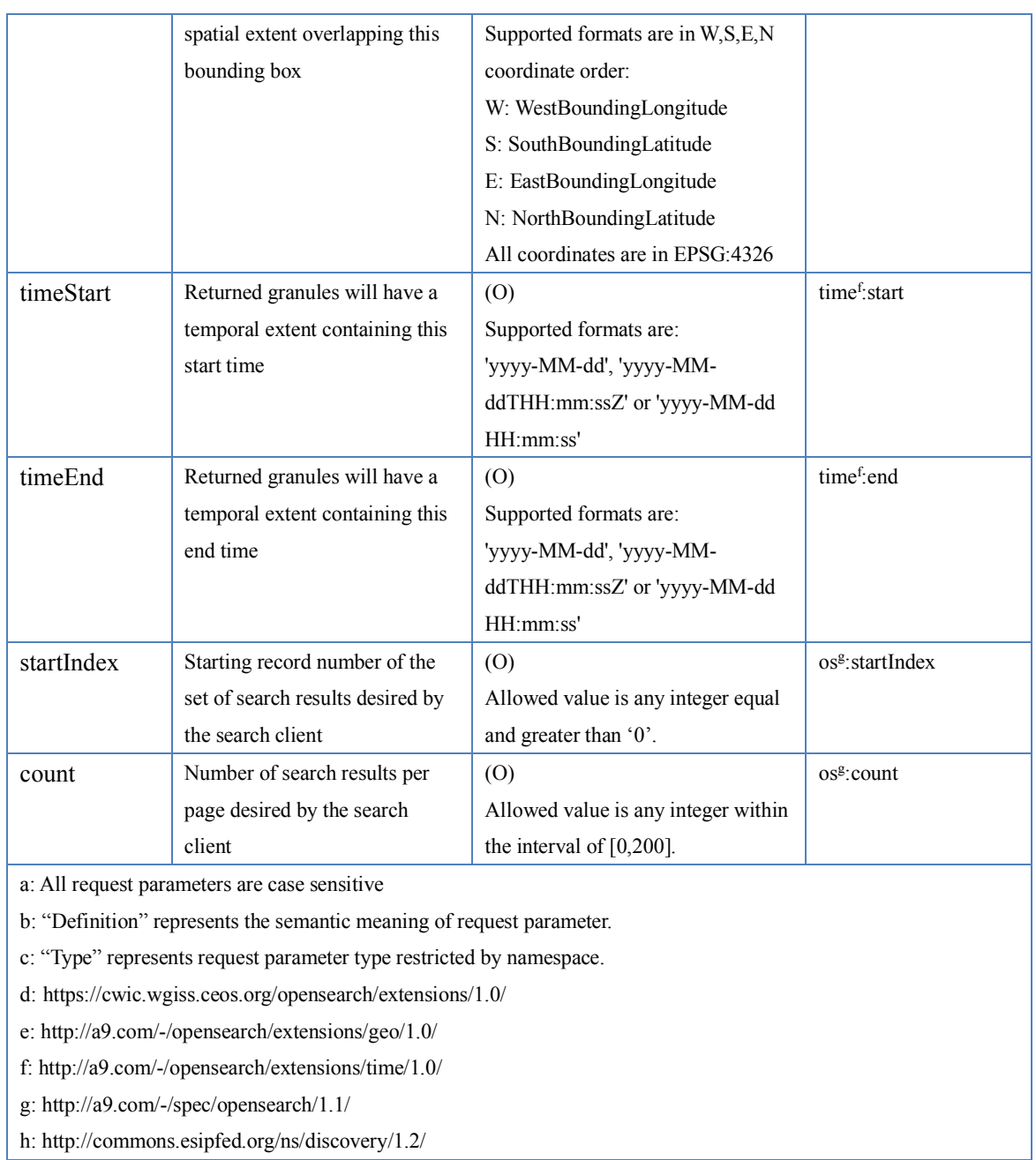

Table 7 Table of CWIC OpenSearch request parameters

# **8. Use Case – Granule Search (FedEO)**

This chapter provides a comprehensive and detailed process about how to implement a CEOS OpenSearch client, which includes how to retrieve the IDN collection ID for the collection of interest, and how to build an OpenSearch request.

## **8.1. FedEO Systems**

There are two operational FedEO systems to which end-users have access.

- FedEO PROD this is FedEO production instance and is available to all users. Location: http://fedeo.esa.int/opensearch/description.xml
- FedEO TEST this is FedEO testing instance used by data partners and external clients to perform testing before changes are made to the FedEO production instance.

Location: http://geo.spacebel.be/opensearch/description.xml

The production instance will provide access to collections registered in the IDN and verified to be at least minimally compliant. The TEST instance may provide access to additional collections (*e.g.*, new collections undergoing testing and not yet registered in the IDN), and capabilities which have not yet been tested sufficiently to move to the production system.

# **8.2. Retrieve the Collection OSDD via IDN OpenSearch**

The steps in this section are identical to the steps explained in section 6.2. To fit the end-to-end FedEO use case, the parameter values for the collection search has been selected in such a way that the granule search is eventually performed through FedEO.

| <b>Use Case Overview</b> |                                                                                       |
|--------------------------|---------------------------------------------------------------------------------------|
| Title                    | Clients start from the IDN OpenSearch                                                 |
| Description              | This use case describes steps for retrieving a collection ID from the IDN OpenSearch. |
| Actors                   | OpenSearch client                                                                     |
|                          | <b>IDN</b> OpenSearch Server                                                          |
| Initial Status and       | OpenSearch clients have the IDN OpenSearch access URL.                                |
| Preconditions            |                                                                                       |

Table 8 Use Case: Retrieve Collection OSDD from IDN OpenSearch

The following steps describe this use case.

**Step 1**: Obtain IDN OpenSearch OSDD to formulate a valid IDN OpenSearch request.

https://cmr.earthdata.nasa.gov/opensearch/collections/descriptor\_document.xml?clientId=wgissOpenSearc

hDoc

Fig. 15 Example of IDN OpenSearch OSDD request

**Step 2**: Search collections of interest through IDN OpenSearch with proper request parameters (e.g. spatial footprint, temporal extent and keyword). A complete list of supported request parameters, extracted from the IDN OpenSearch OSDD was included in section 6.3.

An example request can be formed as follows.

```
https://cmr.earthdata.nasa.gov/opensearch/collections.atom?keyword= C1532648141-ESA
&numberOfResults=10&clientId=wgissOpenSearchDoc
```
**Step 3**: From the IDN OpenSearch response, obtain the OSDD endpoint for the collection by parsing the href attribute under <link rel="search" type="application/opensearchdescription+xml"/> element. Note that this collection happens to be accessed via FedEO.

```
<feed xmlns="http://www.w3.org/2005/Atom" xmlns:dc="http://purl.org/dc/terms/" >
     <entry>
               …
              <dc:identifier>C1532648141-ESA</dc:identifier>
     …
               <link
href="http://fedeo.esa.int/opensearch/description.xml?parentIdentifier=EOP:ESA:FEDEO:COLLECTIONS:Cry
oSat.products" 
    hreflang="en-US" type="application/opensearchdescription+xml" 
     rel="search" 
     title="Non-CMR OpenSearch Provider Granule Open Search Descriptor Document"/>
     …
    \langleentry\rangle</feed>
```
#### Fig. 16 Example of IDN OpenSearch Response

# **8.3. Retrieve Granules via OpenSearch**

After retrieving the OSDD endpoint from the IDN by querying through the CEOS OpenSearch API, OpenSearch clients will sequentially interact with the host remote server for inventory search. The following table shows the basic information about the use case of interacting with FedEO via OpenSearch.

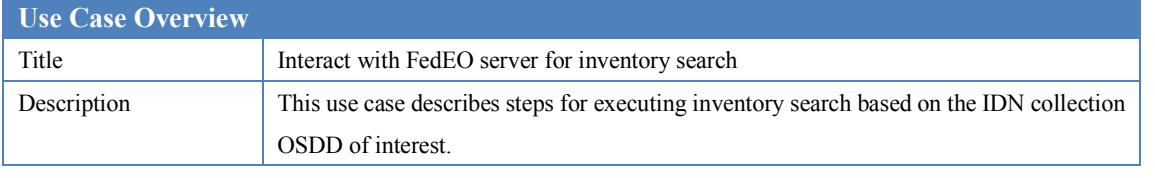

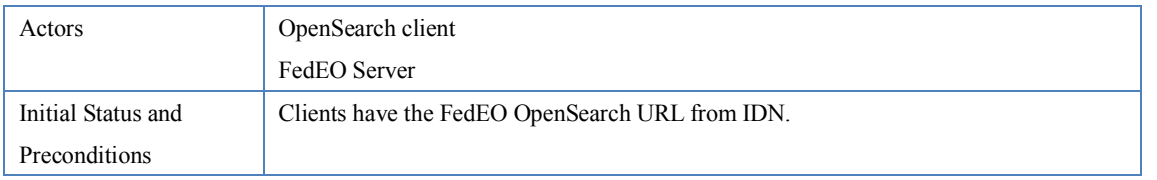

Table 9 Use Case: Interact with FedEO Server

#### **Step 4**: Obtain the collection specific OSDD from the IDN response

http://fedeo.esa.int/opensearch/description.xml?parentIdentifier=EOP:ESA:FEDEO:COLLECTIONS:Cryo Sat.products

Fig. 17 Example of FedEO collection specific OSDD request

**Step 5**: Based on the (FedEO) OSDD, formulate a CEOS OpenSearch request for granules belonging to that collection.

http://fedeo.esa.int/opensearch/request?httpAccept=application%2Fatom%2Bxml&parentIdentifier=CryoS at.products&startRecord=1&maximumRecords=5&startDate=2017-01-01&endDate=2017-12-31&bbox=- 180,-90,180,90

Fig. 18 Example of FedEO OpenSearch request

**Step 6**: Parse the (FedEO) OpenSearch response and extract the identifier for the granule of interest from  $\langle id \rangle$  element.

```
<feed xmlns="http://www.w3.org/2005/Atom" xmlns:alt11="http://www.opengis.net/alt/2.1" 
xmlns:atom="http://www.w3.org/2005/Atom" xmlns:dc="http://purl.org/dc/elements/1.1/"
```
…

xmlns:time="http://a9.com/-/opensearch/extensions/time/1.0/">

<author>

<name>FEDEO Clearinghouse</name>

<email>eohelp@eo.esa.int</email>

</author>

<generator>FEDEO Clearinghouse</generator>

<id>http://fedeo.esa.int/opensearch/request</id>

<rights>Copyright 2016-2018, European Space Agency</rights>

<title>FEDEO Clearinghouse - Search Response</title>

<updated>2018-07-28T17:52:27Z</updated>

```
…
\leqentry>
```
<id>http://fedeo.esa.int/opensearch/request/?httpAccept=application/atom%2Bxml&amp;parentIdentifier= CryoSat.products&uid=CS\_OFFL\_SIR\_SAR\_2\_20151106T015949\_20151106T020006\_C001</id>

 …  $\langle$ entry $\rangle$ 

…

</feed>

Fig. 19 Example of FedEO OpenSearch response

### **8.4. Available Granule Search Parameters**

The set of available granule search parameters depends on the actual collection and is not fixed. Please refer to [PDGS-FEDEO-SPB-ICD-15-1174] for the complete list of search parameters that may be advertised by a granule search OSDD. The meaning of these parameters is defined in [CEOS-OS-BP], [OGC 13-026r8] and [OGC 10-032r8].

The table below lists the parameters (subset of the above list) which are advertised in the FedEO top-level OSDD for granule search with their obligation.

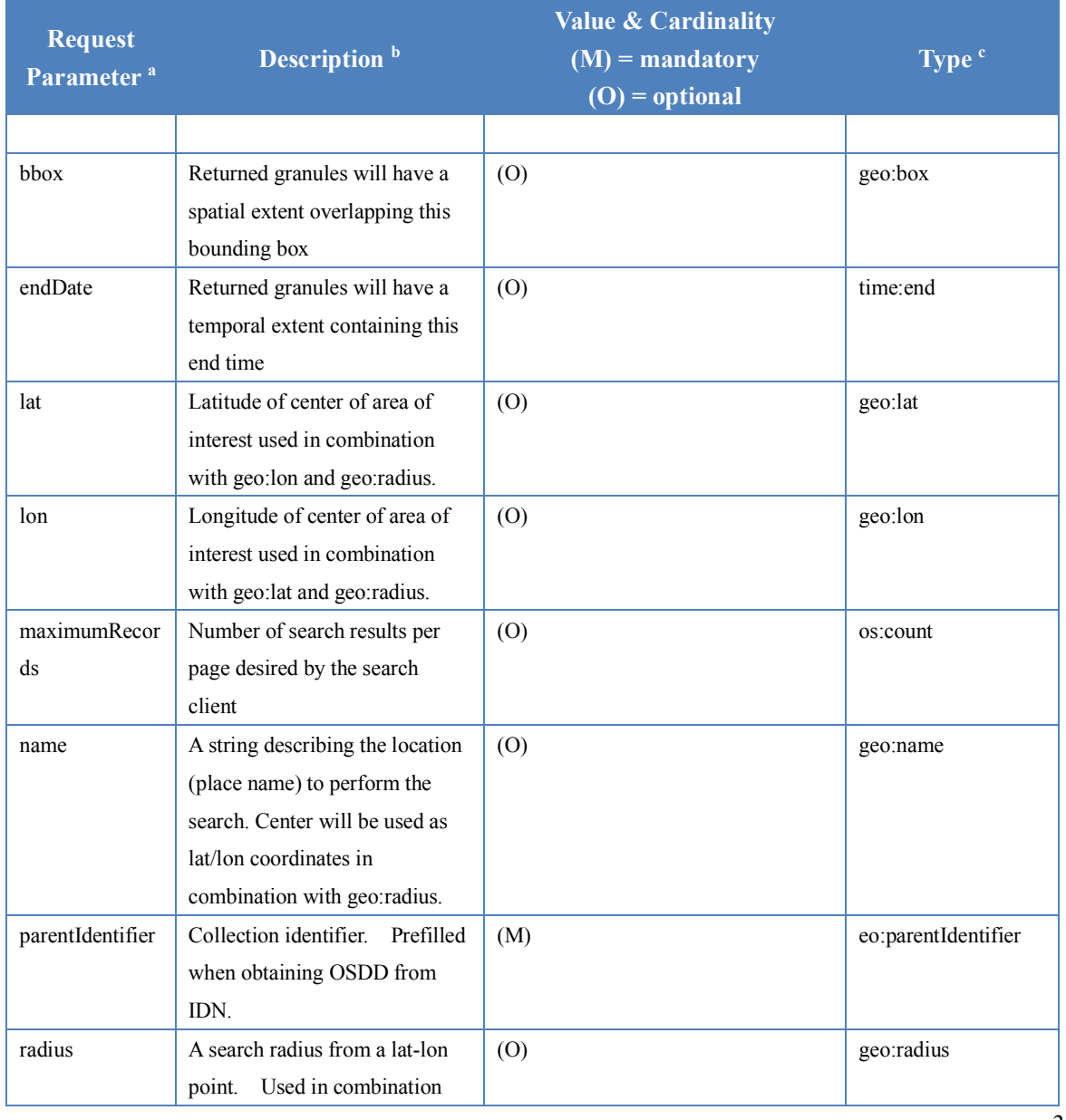

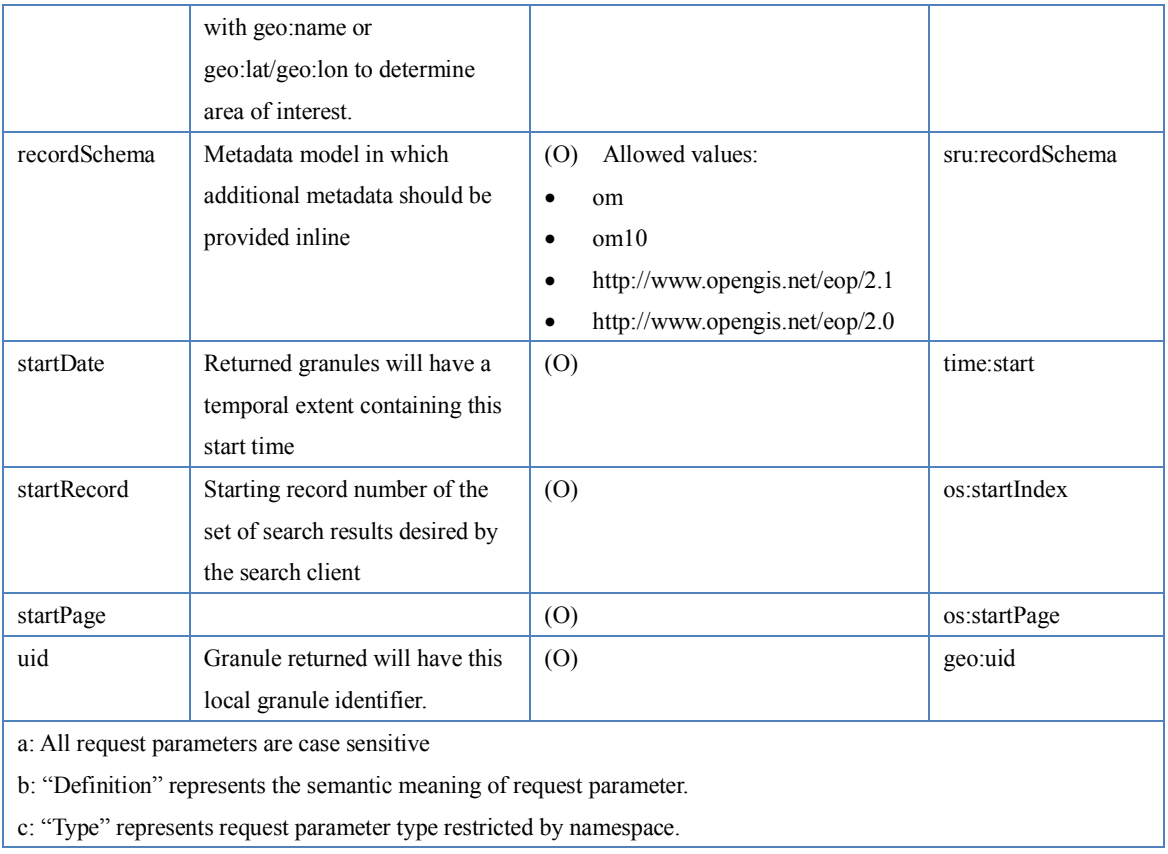

Table 10 Table of FedEO OpenSearch request parameters (Granules)

# **9. Abbreviations and Glossary**

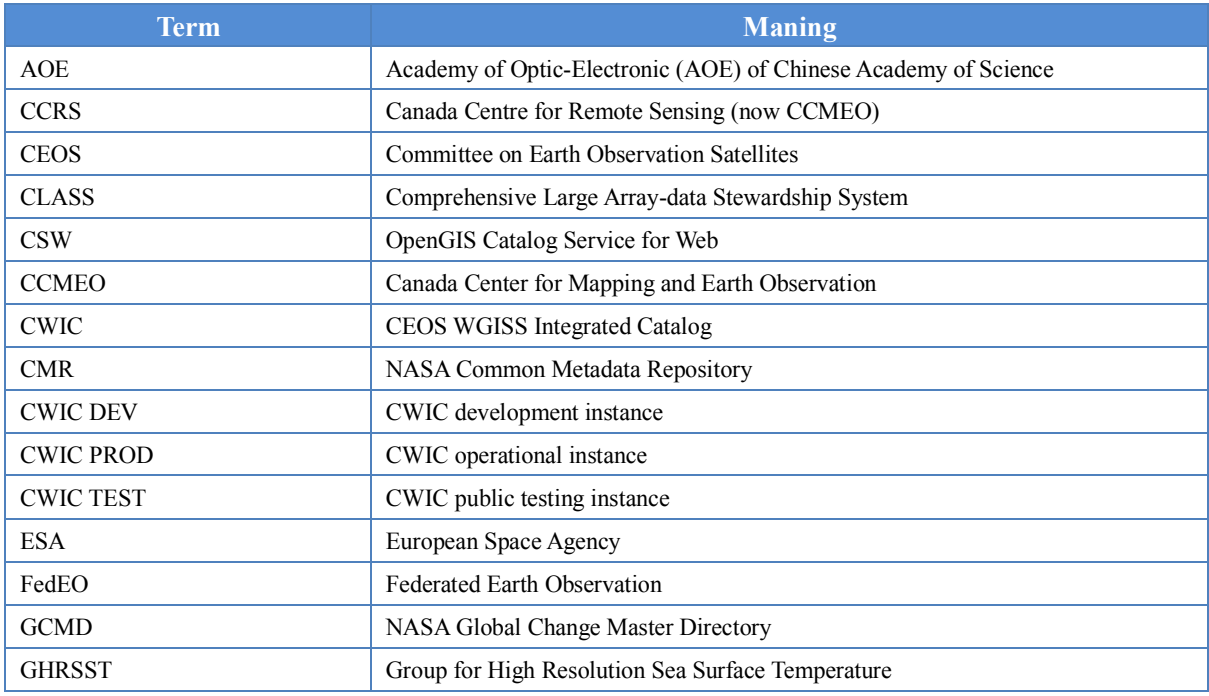

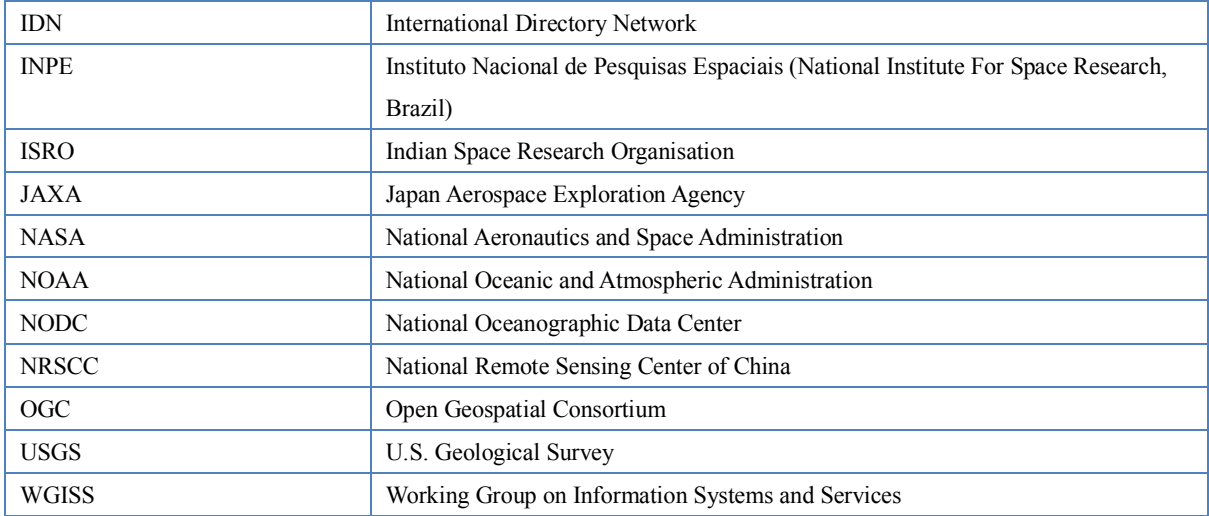